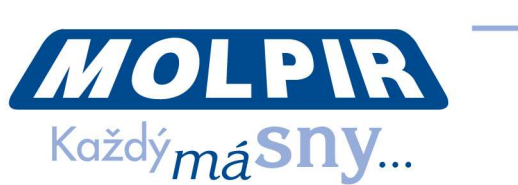

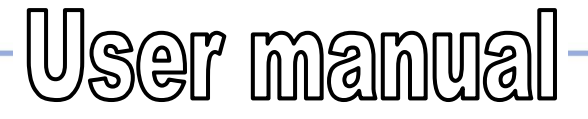

Ord.code.: **DW0140**

**CAR Audio WiFi A/V mirror converter**

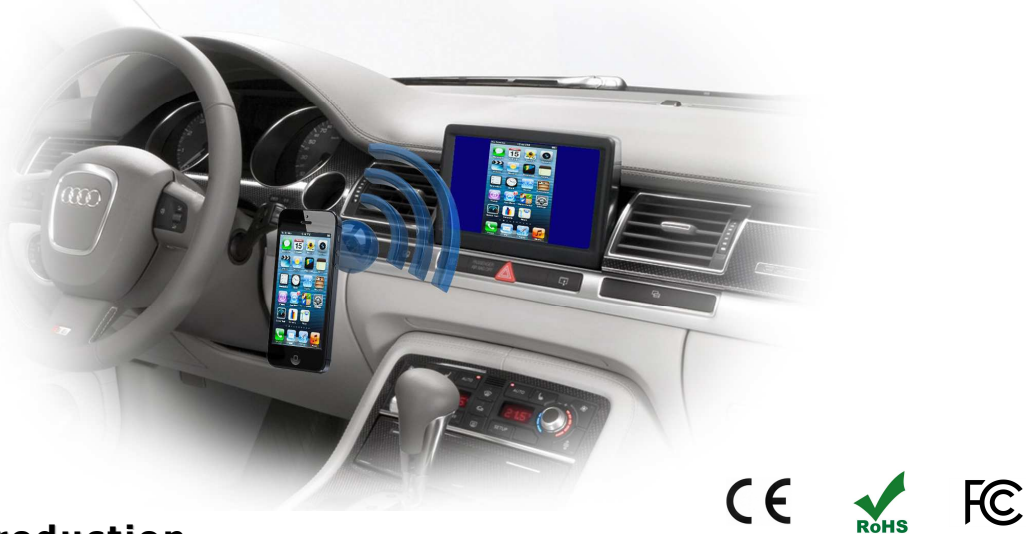

# **1. Introduction**

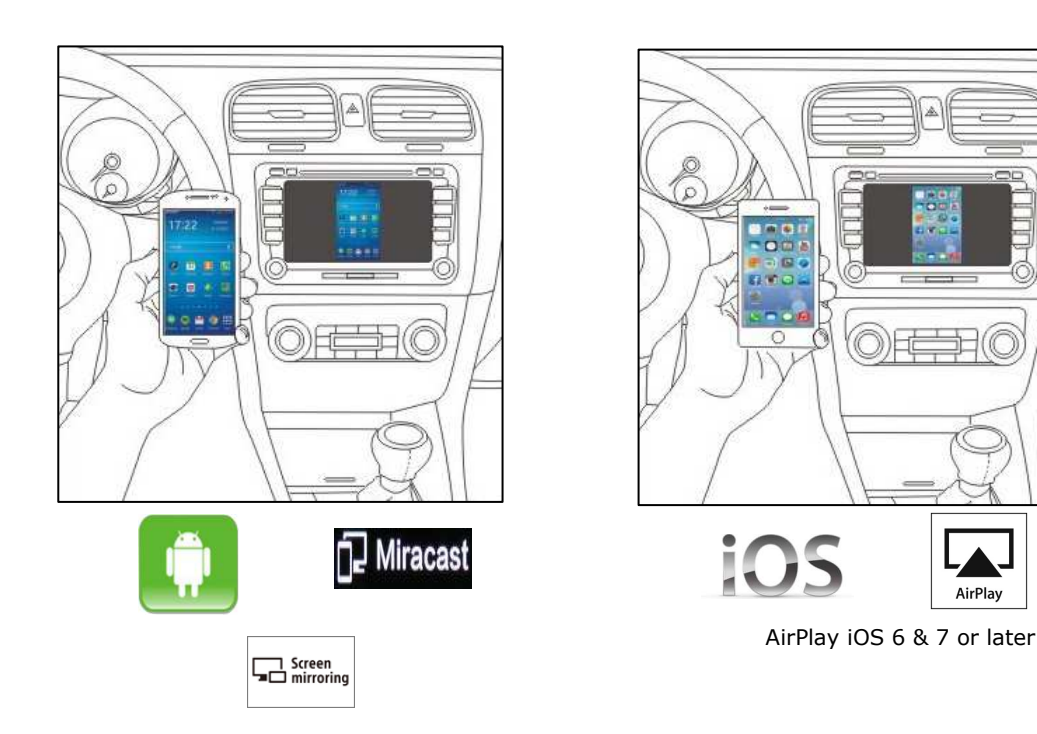

This is a professional car standard WiFi A/V mirror converter of Smart Phone to Car Audio which transfers the audio and video of smart phone or pad (live

Date: 13.08.2014 **Page 1** / 7.12 Page 1 / 7.12 Page 1 / 7.12 Page 1 / 7.12 Page 1 / 7.12 Page 1 / 7.12 Page 1 / 7.12 Page 1 / 7.12 Page 1 / 7.12 Page 1 / 7.12 Page 1 / 7.12 Page 1 / 7.12 Page 1 / 7.12 Page 1 / 7.12 Page 1

Molpir s.r.o. sídlo: SNP 129, 919 04 Smolenice; prevádzka: Hrachová 30, 821 05 Bratislava, Slovenská republika, Tel.: 00421 2 4319 1219, Fax: 00421 2 4319 1220, e-mail: obchod@molpir.com, www.molpir.com, www.shop.molpir.com

IČO: 31431372, IČpD: SK 2020391560, Tatra banka Bratislava, č. ú.: 2628020575/1100, register: OS Trnava, odd: Sro, vlož.: 1045/T MOLPIR GROUP CZ a.s., Technologická 838/14, 779 00 Olomouc, Holice, Česká republika, Tel.: 00420 585 315 017, Fax: 00420 585 315 021, e-mail: molpir o@molpir.cz, www.molpir.cz MOLPIR GROUP CZ a.s., Business centrum Klamovka, Plzeňská 155/113, 150 00 Praha 5 - Košíře, Tel.: 00420 724 606 000, e-mail: jsvoboda@molpir.cz, www.molpir.cz IČO: 25828843, DIČ: CZ25828843, ČSOB Olomouc, č. ú.: 377913723/0300, Registrace: KOS, OR Ostrava, oddíl B, vložka č. 2094

AirPlay

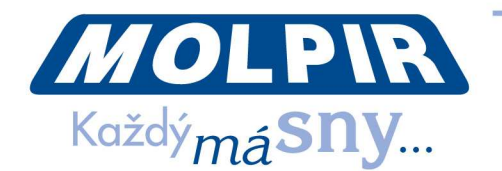

screen) to Car Audio player. With this device, user can enjoy all applications & contents of smart phone in car:

- On line navigation (advanced functions: TMC, location share, free map upgrade)
- **Music listening and video watching**
- Internet surf (movies-watching, news-browsing, twitter, Google talking)
- **♦** Games playing

### **2. Interface**

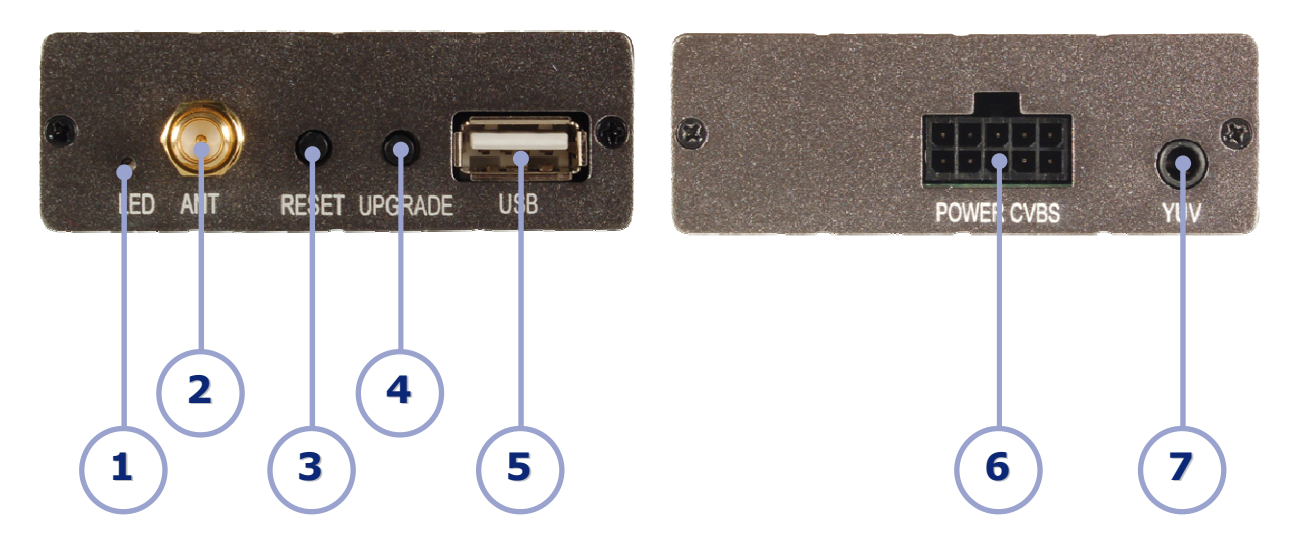

- 1 Power LED: Blue light on when power on
- 2 Antenna SMA Connector: Connect External Antenna
- 3 Reset: Press 1 second for reset
	- Press 5 seconds for factory default settings recovery
- 4 Upgrade:
- Press 5 seconds for Upgrading software from UDisk
- $5 \text{USB}:$  Charge (5V/1A) - Software Upgrade
- 6 Power / AV-IN
	- Power Cable connect to Car Audio ACC/GND
	- CVBS Cable connect to Car Audio AUX/AV-IN (RCA Yellow, White & Red)

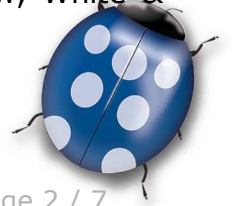

Date: 13.08.2014 Page 2 / 7

Molpir s.r.o. sídlo: SNP 129, 919 04 Smolenice; prevádzka: Hrachová 30, 821 05 Bratislava, Slovenská republika, Tel.: 00421 2 4319 1219, Fax: 00421 2 4319 1220, e-mail: obchod@molpir.com, www.molpir.com, www.shop.molpir.com

IČO: 31431372, IČpD: SK 2020391560, Tatra banka Bratislava, č. ú.: 2628020575/1100, register: OS Trnava, odd: Sro, vlož.: 1045/T MOLPIR GROUP CZ a.s., Technologická 838/14, 779 00 Olomouc, Holice, Česká republika, Tel.: 00420 585 315 017, Fax: 00420 585 315 021, e-mail: molpir o@molpir.cz, www.molpir.cz MOLPIR GROUP CZ a.s., Business centrum Klamovka, Plzeňská 155/113, 150 00 Praha 5 - Košíře, Tel.: 00420 724 606 000, e-mail: jsvoboda@molpir.cz, www.molpir.cz IČO: 25828843, DIČ: CZ25828843, ČSOB Olomouc, č. ú.: 377913723/0300, Registrace: KOS, OR Ostrava, oddíl B, vložka č. 2094

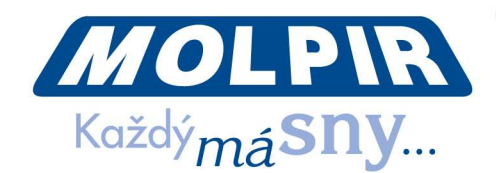

### **3. Accesories and Installation**

#### **3.1 Standard Accesories (for universal Car Audio AUX/AV-IN input)**

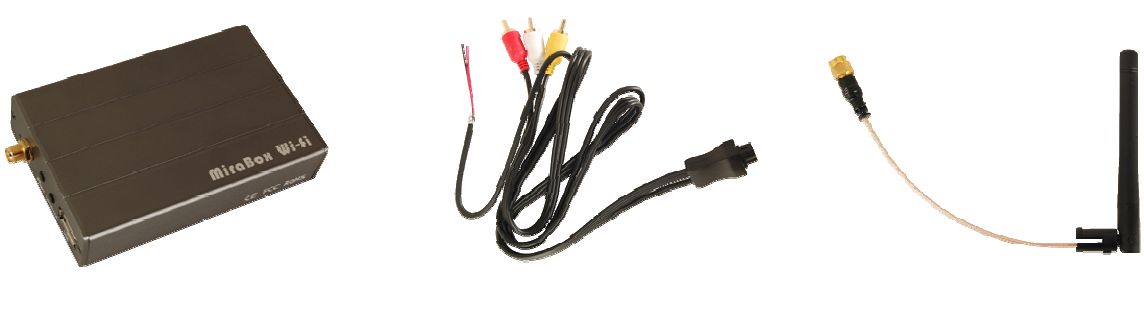

WiFi Mirror Converter **Cable to Car Audio** 

(Power & AV-IN)

WiFi Antena

### **3.2 Installation**

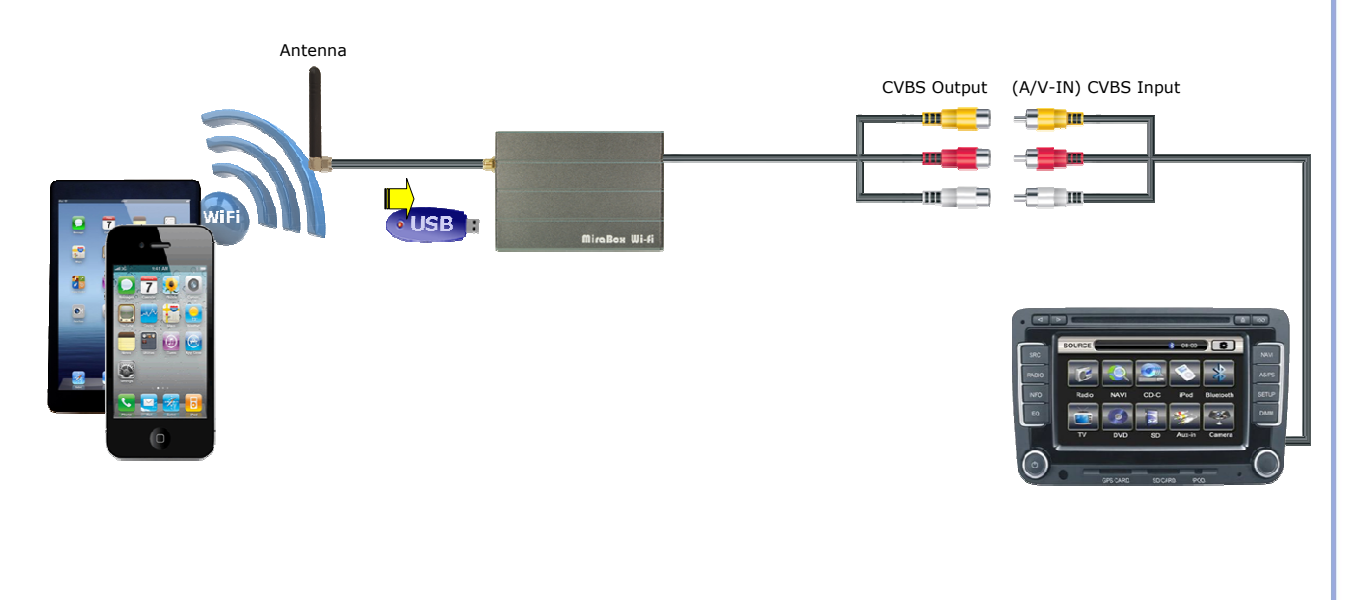

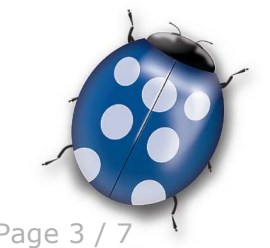

Date: 13.08.2014 **Page 3** / 7

Molpir s.r.o. sídlo: SNP 129, 919 04 Smolenice; prevádzka: Hrachová 30, 821 05 Bratislava, Slovenská republika, Tel.: 00421 2 4319 1219, Fax: 00421 2 4319 1220, e-mail: obchod@molpir.com, www.molpir.com, www.shop.molpir.com

#### IČO: 31431372, IČpD: SK 2020391560, Tatra banka Bratislava, č. ú.: 2628020575/1100, register: OS Trnava, odd: Sro, vlož.: 1045/T MOLPIR GROUP CZ a.s., Technologická 838/14, 779 00 Olomouc, Holice, Česká republika, Tel.: 00420 585 315 017, Fax: 00420 585 315 021, e-mail: molpir o@molpir.cz, www.molpir.cz MOLPIR GROUP CZ a.s., Business centrum Klamovka, Plzeňská 155/113, 150 00 Praha 5 - Košíře, Tel.: 00420 724 606 000, e-mail: jsvoboda@molpir.cz, www.molpir.cz IČO: 25828843, DIČ: CZ25828843, ČSOB Olomouc, č. ú.: 377913723/0300, Registrace: KOS, OR Ostrava, oddíl B, vložka č. 2094

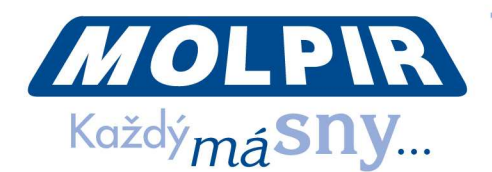

# **4. Technical Specification**

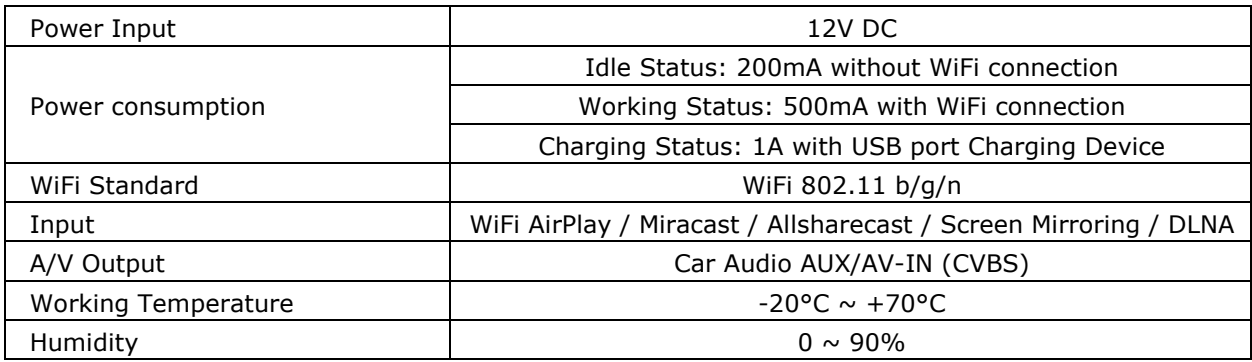

### **5. WiFi mirror converter Support Device**

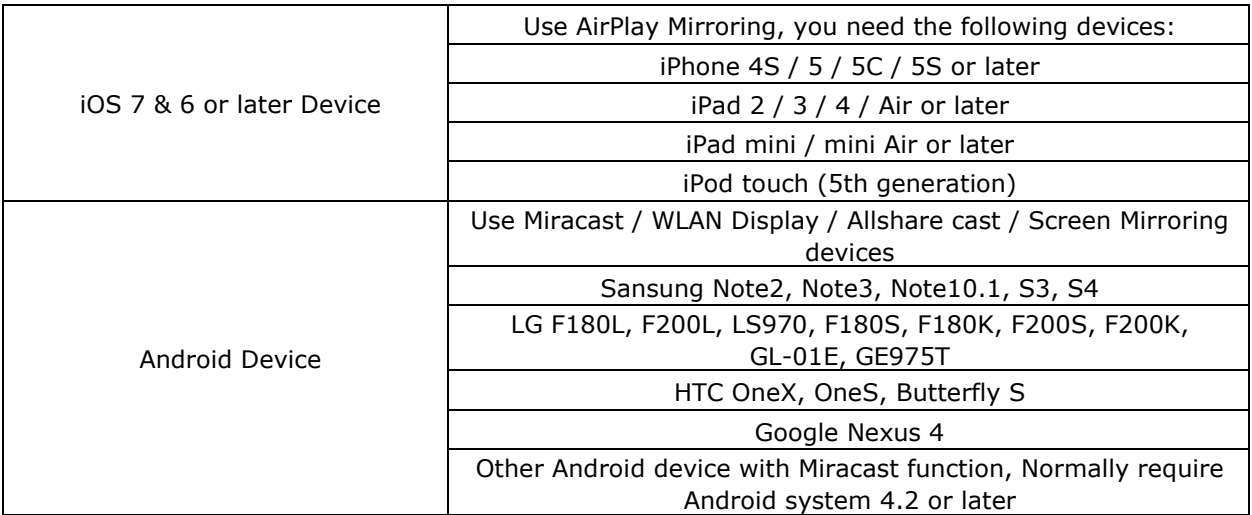

## **6. How to link**

### **6.1 iOS System**

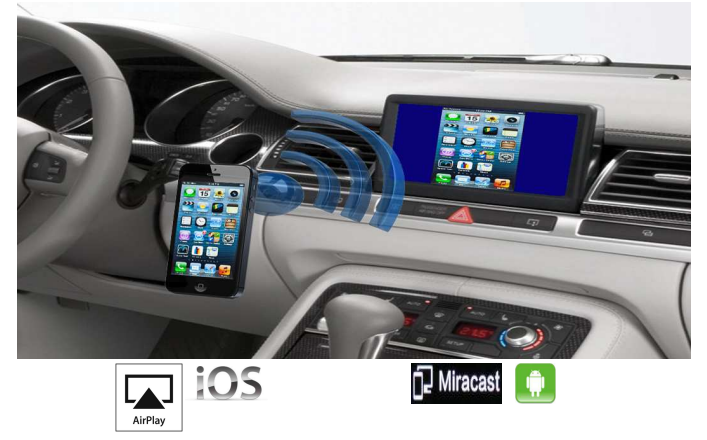

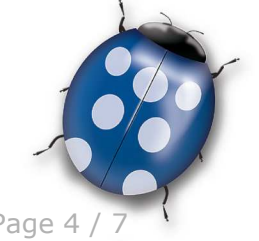

Date: 13.08.2014 **Page 4** / 7

Molpir s.r.o. sídlo: SNP 129, 919 04 Smolenice; prevádzka: Hrachová 30, 821 05 Bratislava, Slovenská republika, Tel.: 00421 2 4319 1219, Fax: 00421 2 4319 1220, e-mail: obchod@molpir.com, www.molpir.com, www.shop.molpir.com

IČO: 31431372, IČpD: SK 2020391560, Tatra banka Bratislava, č. ú.: 2628020575/1100, register: OS Trnava, odd: Sro, vlož.: 1045/T MOLPIR GROUP CZ a.s., Technologická 838/14, 779 00 Olomouc, Holice, Česká republika, Tel.: 00420 585 315 017, Fax: 00420 585 315 021, e-mail: molpir\_o@molpir.cz, www.molpir.cz MOLPIR GROUP CZ a.s., Business centrum Klamovka, Plzeňská 155/113, 150 00 Praha 5 - Košíře, Tel.: 00420 724 606 000, e-mail: jsvoboda@molpir.cz, www.molpir.cz IČO: 25828843, DIČ: CZ25828843, ČSOB Olomouc, č. ú.: 377913723/0300, Registrace: KOS, OR Ostrava, oddíl B, vložka č. 2094

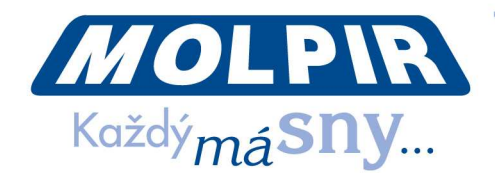

iOS 7 Device:

1. Settings > WiFi > On > Choose a Network... > Select "Hotspot\*\*\*" Connect your iOS device WiFi to the mirror converter

2. Swipe up from the bootom of your screen to access Control Center. Tap AirPlay

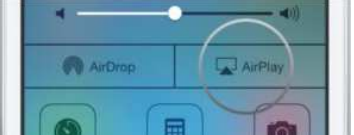

If you can't see the AirPlay icon, please ensure your device is successful connect with mirror converter.

3. Turn on Mirroring: On AirPlay screen, then tap Mirroring.

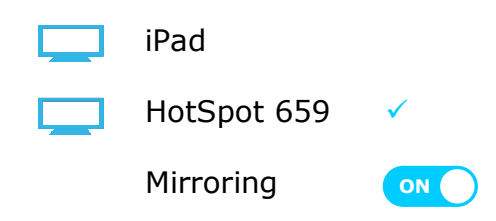

4. Once enabled, your iOS device's screen will be mirrored on your Car Audio Screen

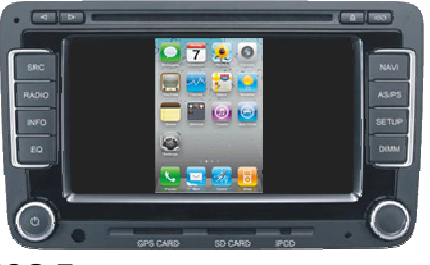

If your device isn't using iOS 7

1. Settings > WiFi > On > Choose a Network... > Select "HotSpot\*\*\*" Connect your iOS device WiFi to the mirror converter

2. On your iOS device, double-click the Home button to display your recently used apps

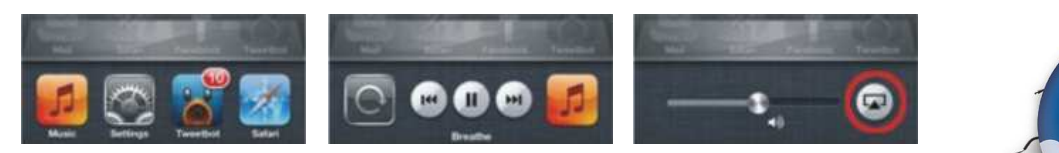

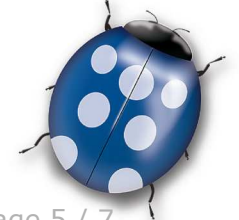

Date: 13.08.2014 **Page 5** 

Molpir s.r.o. sídlo: SNP 129, 919 04 Smolenice; prevádzka: Hrachová 30, 821 05 Bratislava, Slovenská republika, Tel.: 00421 2 4319 1219, Fax: 00421 2 4319 1220, e-mail: obchod@molpir.com, www.molpir.com, www.shop.molpir.com

IČO: 31431372, IČpD: SK 2020391560, Tatra banka Bratislava, č. ú.: 2628020575/1100, register: OS Trnava, odd: Sro, vlož.: 1045/T

MOLPIR GROUP CZ a.s., Technologická 838/14, 779 00 Olomouc, Holice, Česká republika, Tel.: 00420 585 315 017, Fax: 00420 585 315 021, e-mail: molpir o@molpir.cz, www.molpir.cz MOLPIR GROUP CZ a.s., Business centrum Klamovka, Plzeňská 155/113, 150 00 Praha 5 - Košíře, Tel.: 00420 724 606 000, e-mail: jsvoboda@molpir.cz, www.molpir.cz IČO: 25828843, DIČ: CZ25828843, ČSOB Olomouc, č. ú.: 377913723/0300, Registrace: KOS, OR Ostrava, oddíl B, vložka č. 2094

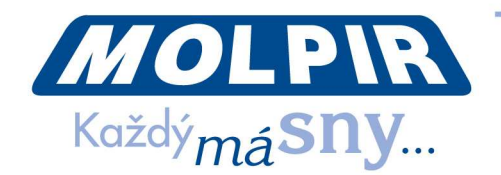

- 3. Swipe the recently used apps twice from left to right until you see the AirPlay icon:  $\approx$ . If you don't see the AirPlay icon on your iOS device, your iOS device and mirror converter may not be connected successfully. Tap the AirPlay icon,  $\blacktriangle$ , to display a list of available AirPlay devices.
- 4. To use AirPlay Mirroring, select the name of your WiFi A/V mirror converter and turn Mirroring On.

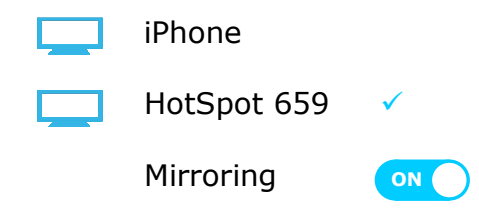

With AirPlay Mirroring you can send everything on your iPhone's display to an Apple TV, wirelessly.

#### **6.2 Android System:**

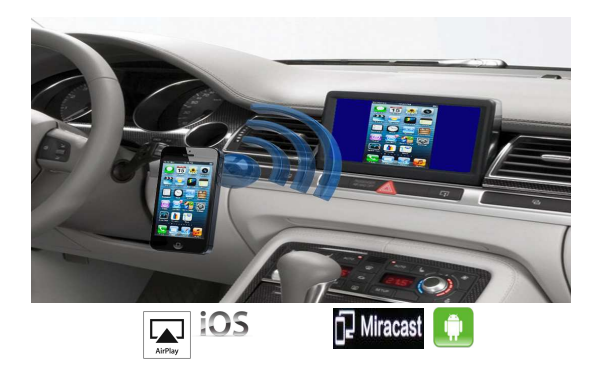

1. On your phone locate the Screen Mirroring  $\Box$  seting and scan for compatible devices. This should take about 5 seconds or less.

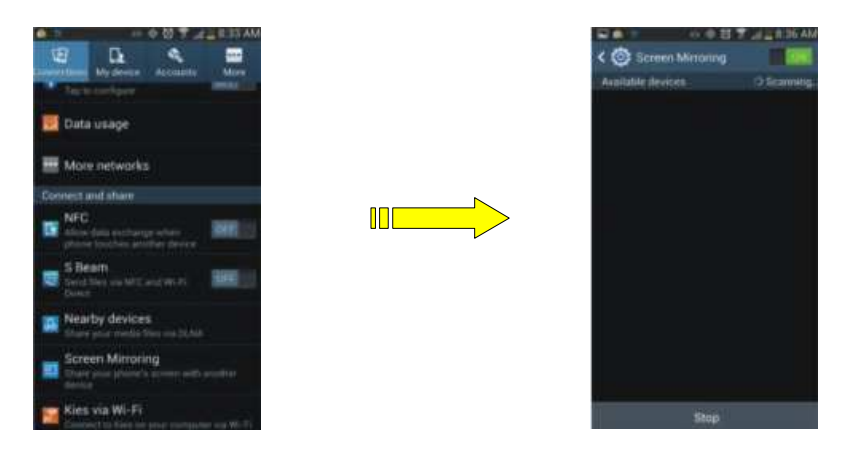

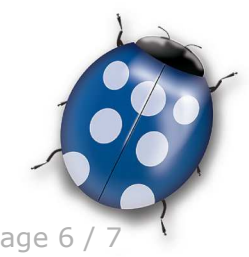

Date: 13.08.2014 **Page 6** / 7.12 Page 6 / 7.12 Page 6 / 7.12 Page 6 / 7.12 Page 6 / 7.12 Page 6 / 7.12 Page 6 / 7.12 Page 6 / 7.12 Page 6 / 7.12 Page 7.12 Page 7.12 Page 7.12 Page 7.12 Page 7.12 Page 7.12 Page 7.12 Page 7.

Molpir s.r.o. sídlo: SNP 129, 919 04 Smolenice; prevádzka: Hrachová 30, 821 05 Bratislava, Slovenská republika, Tel.: 00421 2 4319 1219, Fax: 00421 2 4319 1220, e-mail: obchod@molpir.com, www.molpir.com, www.shop.molpir.com

IČO: 31431372, IČpD: SK 2020391560, Tatra banka Bratislava, č. ú.: 2628020575/1100, register: OS Trnava, odd: Sro, vlož.: 1045/T MOLPIR GROUP CZ a.s., Technologická 838/14, 779 00 Olomouc, Holice, Česká republika, Tel.: 00420 585 315 017, Fax: 00420 585 315 021, e-mail: molpir o@molpir.cz, www.molpir.cz MOLPIR GROUP CZ a.s., Business centrum Klamovka, Plzeňská 155/113, 150 00 Praha 5 - Košíře, Tel.: 00420 724 606 000, e-mail: jsvoboda@molpir.cz, www.molpir.cz IČO: 25828843, DIČ: CZ25828843, ČSOB Olomouc, č. ú.: 377913723/0300, Registrace: KOS, OR Ostrava, oddíl B, vložka č. 2094

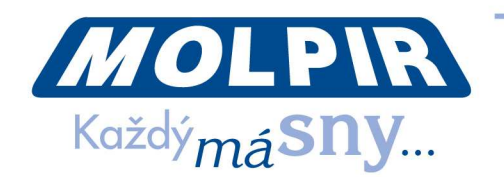

2. Your phone will then list available devices, select your WiFi A/V converter model number to connect.

This should take about 10-20 seconds.

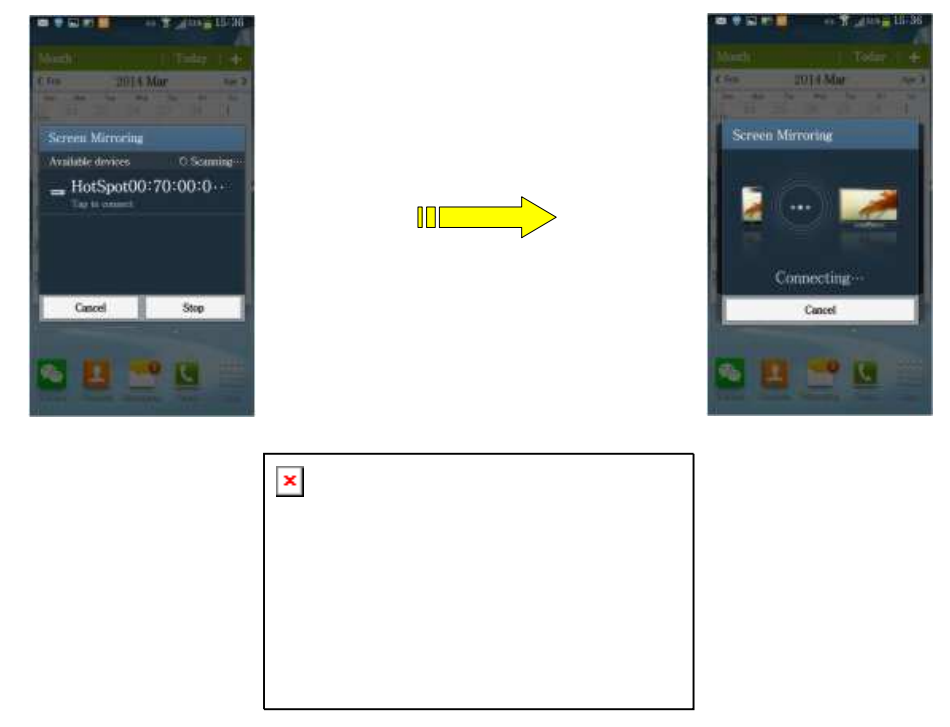

### **7. Important notes**

#### 1. Doesn't require a network:

The WiFi A/V mirror converter uses a WiFi direct connection and doesn't require a network connection from your player or phone to Car Audio.

#### 2. Screen time out setting

If the screen time out setting is enabled on your phone and you phone times out, no image will display on Car Audio Screen until you access your phone screen again. 'Mirror' will continue to display on your player indicating connection status.

### **8. Cautions**

- 1. Do not put this product on the heater or expose in the sunshine.
- 2. Do not impacts, extrusion, dismantle or impale this product.
- 3. Do not put this product into extreme high temperature or humidity enviromer
- 4. Do not throw this product into water, fire or the caustic fluid.

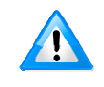

Date: 13.08.2014 Page 7

Molpir s.r.o. sídlo: SNP 129, 919 04 Smolenice; prevádzka: Hrachová 30, 821 05 Bratislava, Slovenská republika, Tel.: 00421 2 4319 1219, Fax: 00421 2 4319 1220, e-mail: obchod@molpir.com, www.molpir.com, www.shop.molpir.com

IČO: 31431372, IČpD: SK 2020391560, Tatra banka Bratislava, č. ú.: 2628020575/1100, register: OS Trnava, odd: Sro, vlož.: 1045/T MOLPIR GROUP CZ a.s., Technologická 838/14, 779 00 Olomouc, Holice, Česká republika, Tel.: 00420 585 315 017, Fax: 00420 585 315 021, e-mail: molpir o@molpir.cz, www.molpir.cz MOLPIR GROUP CZ a.s., Business centrum Klamovka, Plzeňská 155/113, 150 00 Praha 5 - Košíře, Tel.: 00420 724 606 000, e-mail: jsvoboda@molpir.cz, www.molpir.cz IČO: 25828843, DIČ: CZ25828843, ČSOB Olomouc, č. ú.: 377913723/0300, Registrace: KOS, OR Ostrava, oddíl B, vložka č. 2094

Note ! Specifications subject to change without notice. NU\_DW0140\_000\_13082014\_EN